# **VIP** Video Interview Pen

**User Manual** 

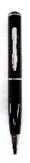

1

## Package Content:

1x VIP 1x AC Adapter 1x USB Cable 1x User Manual

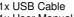

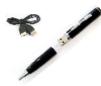

## **Technical Specifications:**

4 or 8 GB 142 x 15mm 30 g Li-lon battery app. 2 – 2,5 hours up to 60 – 70 min. AVI 640 x 480 / 30 fps 1280 x 1024 approx. 21MB / min. Internal memory: Dimensions: Weight: Power supply: Charging time: Record time: Video format: Resolution video: Resolution photo: File size:

## Operation:

- 1. ON / OFF Start / Stop 2. LED 3. Reset button 4. MODE switch 5. USB jack 6. Camera lens

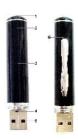

1. Choose Mode: Switch to the Left = Video Switch to the Right = Photo

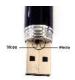

2. Switch ON:
Press START / STOP button and keep holding until the yellow LED turns on (in Photo mode LED is blinking).

3. START / STOP:
Push the button shortly to START recording (blue LED turns on) and then push it again to STOP (blue LED goes off). At Photo mode just push the button shortly to take a picture (blue LED turns on for 2 seconds only).

4. Switch OFF:

To turn the device off, keep holding the START / STOP button for a few seconds until the yellow LED turns off (1 minute no activity → automatic off).

## 5. Connection to PC (USB):

 $\underline{\text{Always}}$  turn the device OFF,  $\underline{\text{before}}$  its connection to a PC.

Use the USB cable or a free USB port to connect the device to a computer. Operating systems like Windows 2000 / ME / XP / Vista recognize the device and are installed as "Mass storage device" and install it automatically.

7. Date / Time Setting:
The device displays date/time in a video file.
The format is like this: "Year-Month-Day Hours:Minutes:Seconds".

Setup date/time as follows:

(a) First turn off the camera!

→ connect the video pen to a computer/notebook → open the removable disk of the device → click with the right mouse button on a blank space in the root directory of the device → move the cursor on the "New" option of the pop-up menu → select

"Text Document" → name the text document "time". It is essential that its extension is ".txt"

(b) open the "time" text document, set the date/time settings string: "Year-Month-Day Hours:Minutes:Seconds".
Example of date/time setting: 2009-01-01 12:01:01

(c) Save the date/time settings:

→ click with the right mouse button on "File" in the upper task line → click with the left mouse button on "Save".

9

8. FAQs:
Q: What happens to my recordings when the battery goes out of charge? A: Before the device goes OFF, all recordings are saved automatically.
Q: What can I do when the device shows no reaction, ex. when buttons are pressed?
A: Press the RESET button; then turn ON the device again

Q: How can I delete files from the internal device memory? A: Delete single files through your PC or format the whole drive (FAT32).

- 7. Important Hints:

  (1) Do NOT press RESET button while recording this will stop recording and delete the recorded data.

  (2) Always charge the battery after usage. The yellow LED blinks while charging. When charging is finished the yellow LED is ON constantly.

  (3) In case the recorded videos show malfunctions [ex. image interference, no sound, playback interruptions, etc.], please install a newer "DivX/Xvid Codec pack" for your Windows Media Player.

### Security and Disposal Hints for Batteries

Hold children off batteries. When a child swallowed a battery by mistake go to a doctors place or bring the child into a hospital promptly Look for the right potality (a) and (—) of batteriest Always change all batteries, never use of and mere batteries or batteriest batteries of bitteriest byte sophers. Do NOT open, deform or load up batteries and never short batteriest. There is a risk of liquiry by battery leakage fluid NEVER throw batteries into Pleif Risk of explosional Take out enhanced batteries from the device and take out batteries throw the device when it not used our as longer period of time.

Hints for Environment Enterleting

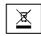

Cleaning: Protect the device from contamination and pollution. Only clean the device with soft cloth or drapery, avoid using rough or coarse-grained materials. Do NOT use solvents or other aggressive cleaner. Wipp the device after cleaning accurately. Important Notice: Should battery fluid leak from a battery, wipe the battery-case with a soft cloth dry and put in a new battery!